## **Fakturera uteblivet besök**

När Du registrerar uteblivet besök väljer Du **[besökskategori](https://support.antwork.se/pages/viewpage.action?pageId=21692498)** "Uteblivet besök".

"Betalning av pat. avgift" skall vara "Öppna fakturering" så öppnas fakturabilden i och med att Du registrerar besöket.

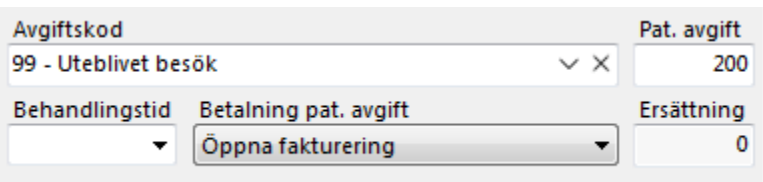

Viktigt är då att rutan för "Betalsätt" skall vara tom.

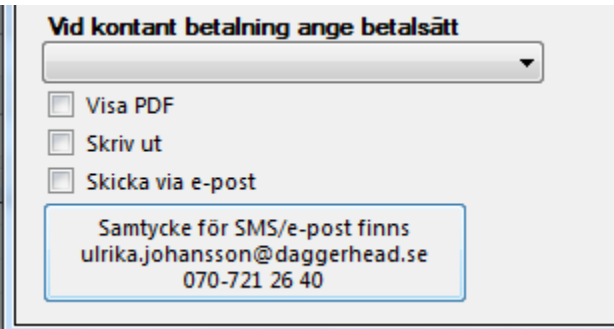

Du kan välja om fakturan skall skrivas ut eller skickad med e-post.

SG-X Hjälpsystem © ANTWORK AB